### 2 Finish Windows setup

Τελειώστε την ενκατάσταση των Windows Завершите установку Windows Završite instalaciju operativnog sistema Windows הגדרתWindowsהסתיימה

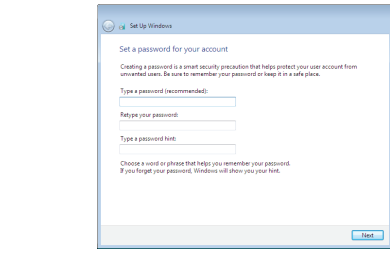

Γιαπερισσότερεςπληροφορίες | Дополнительная информация Za više informacija | למידע נוסף

### For more information

Οδηγόςγρήγορηςέναρξης Краткое руководство по началу работы Priručnik za brzi start מדריך התחלה מהירה

### Connect the power adapter and 1 press the power button

 $\triangle$ 

 $\left(\widetilde{\text{DGLL}}\right)$ 

Συνδέστε τον προσαρμογέα ισχύος και πιέστε το κουμπί τροφοδοσίας Подключите адаптер источника питания и нажмите на кнопку питания Povežite adapter za napajanje i pritisnite dugme za napajanje חבר את מתאם החשמל ולחץ על לחצו ההפעלה

Ρύθμιση κωδικού πρόσβασης για Windows Установите пароль для Windows Podesite lozinku za Windows צורסיסמאותל-Windows

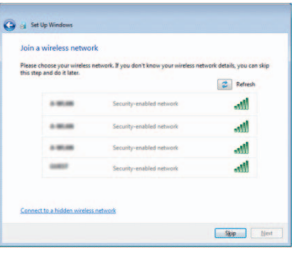

### Set up password for Windows

- **ΣΗΜΕΙΩΣΗ:** Αν πρόκειται να συνδεθείτε σε ασφαλές ασύρματο δίκτυο, πληκτρολογήστε τον κωδικό πρόσβασης στο ασύρματο δίκτυο όταν παρουσιαστεί η σχετική προτροπή.
- **ПРИМЕЧАНИЕ.** В случае подключения к защищенной беспроводной сети при появлении подсказки введите пароль для доступа к беспроводной сети.
- NAPOMENA: Ako se povezivanje vrši na zaštićenu bežičnu mrežu, unesite lozinku za pristup bežičnoj mreži kada se to od vas zatraži.

הערה: אם אתה מתחבר לרשת אלחוטית מאובטחת, הזן את סיסמת הגישה לרשת האלחוטית כאשרתתבקש.

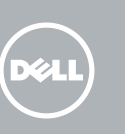

### To learn about the features and advanced options available on your computer, click Start → All Programs→ Dell Help Documentation.

Αν θέλετε να μάθετε για τις δυνατότητες και τις προηγμένες επιλογές που έχετε στη διάθεσή σας στον υπολογιστή σας, κάντε κλικ στις επιλογές **Έναρξη ۞→ Όλα τα προγράμματα→ Τεκμηρίωση βοήθειας από την Dell**.

### Connect to your network Συνδεθείτε στο δίκτυό σας Подключитесь к сети Povežite sa svojom mrežom התחברלרשת

**NOTE:** If you are connecting to a secured wireless network, enter the password for the wireless network access when prompted.

×тобы ознакомиться с функциями и дополнительными возможностями, доступными на данном компьютере, нажмите **Пуск ↔ → Все программы**→

Eπικοινωνία με την Dell | Οбратитесь в компанию Dell **dell.com/contactdell** Kontaktirajte Dell | Dellאלפנה

Ρυθμιστικοί φορείς και ασφάλεια Соответствие стандартам и технике безопасности Regulatorne i bezbednosne informacije תקנותובטיחות

Μοντέλο κατά τους ρυθμιστικούς φορείς Модель согласно нормативной документации דגםתקינה | model Regulatorni

Protect your computer

Προστασία του υπολογιστή σας Защитите свой компьютер Zaštitite svoj računar הגן על המחשב שלך

> Τύπος κατά τους ρυθμιστικούς φορείς Тип согласно нормативной документации סוגתקינה | tip Regulatorni

**Справочная документация Dell** .

računaru, kliknite na Početak ↔→ Svi programi→ Dell Help Documentation.

### Help protect your computer and improve Windows automatically Use recommended settings<br>Install important and recommended updates, help make laternet browsing rafer, check<br>online for solutions to problems, and help Microsoft improve Windows. Install important updates only<br>Only install security updates and other important updates for Windows. Ask me later<br>Unit you decide, your computer might be vulnerable to security threats.

Learn more about each option<br>When you use recommended aethiops or install updates only, some information is sent to<br>Microsoft: The information is not used to identify you or contact you. To turn off these settings<br>later, s

Da biste saznali više o funkcijama i naprednim opcijama dostupnim na vašem

**תיעוד עזרה Dell**. כדיללמודלגביהמאפייניםוהאפשרויותהזמינותבמחשבשלך, הקלק**התחל** ←**כל תכניות** <sup>←</sup>

#### Product support and manuals

Υποστήριξηκαιεγχειρίδιαπροϊόντων Техническая поддержка и руководства по продуктам Podrška i uputstva za proizvod תמיכהומדריכיםלמוצר

dell.com/support dell.com/support/manuals

#### Contact Dell

### Regulatory and safety

dell.com/regulatory\_compliance

#### Regulatory model

P51F

#### Regulatory type

P51F002

#### Computer model

Μοντέλουπολογιστή | Модель компьютера דגםמחשב | računara Model

Inspiron 15-5555

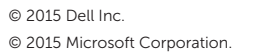

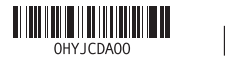

# Quick Start Guide

# Inspiron 15 5000 Series

### Features

Δυνατότητες | Компоненты | Funkcije תכונות |

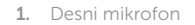

- 
- 
- קורא כרטיסי מדיה . 9
- 1010נורית מצב סוללה והפעלה/נורית פעילות
	- כונן קשיח
	- 11. אזור לחיצה שמאלית
	- 12. אזור לחיצה ימנית
- 13. Port za slušalice 14. USB 2.0 portovi (2)
- 15. Optička disk jedinica
- 16. Slot za zaštitni kabl
- 17. Dugme za napajanje
- 18. Regulatorna oznaka (u ležištu za bateriju)
- 19. Baterija

### 20. Reza za otpuštanje baterije

21. Servisna oznaka

- 2. Svetlo za status kamere
- 3. Kamera
- 4. Levi mikrofon
- 5. Port adaptera za napajanje
- 6. Mrežni port
- 7. HDMI port
- 8. USB 3.0 port
- 9. Čitač medijskih kartica
- 10. Svetlo za status napajanja i baterije/ svetlo za aktivnost čvrstog diska
- 11. Oblast levog klika
- 12. Oblast desnog klika
	- 1313יציאת אוזנייה ) 2 1414יציאות 2.0 USB( 15. כונו אופטי 16. חריץ כבל אבטחה 17. לחצו הפעלה 18. תווית תקינה (בתא הסוללה)
		- 1919סוללה
		- 2020בריח שחרור-סוללה
		- 2121תווית תג שירות

מיקרופון ימני . 1 נורית מצב מצלמה . 2 מצלמה . 3

- 
- 13. Headset port 14. USB 2.0 ports (2)
- 15. Optical drive
- 16. Security-cable slot
- 17. Power button
- 
- 19. Battery
- 
- 
- 18. Regulatory label (in battery bay)
- 
- 
- 
- 
- 
- 
- 
- 21. Service Tag label
- 20. Battery-release latch
- 
- 
- מיקרופון שמאלי . 4
- יציאת מתאם חשמל . 5
- 
- יציאת רשת . 6
- יציאת HDMI . 7
- יציאת 3.0 USB . 8

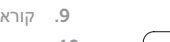

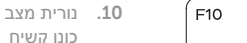

- 
- 

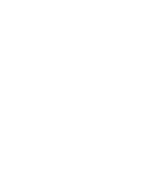

Αναπαραγωγή επόμενου κομματιού/κεφαλαίου Воспроизведение следующей дорожки или раздела Reprodukcija sledeće numere ili poglavlja

- 1. Δεξί μικρόφωνο
- 2. Λυχνία κατάστασης κάμερας
- 3. Κάμερα
- 4. Αριστερό μικρόφωνο
- 5. Θύρα προσαρμογέα ισχύος
- 6. Θύρα δικτύου
- 7. Θύρα HDMI
- 8. Θύρα USB 3.0
- 9. Πρόγραμμα ανάγνωσης καρτών πολυμέσων
- 10. Λυχνία τροφοδοσίας και κατάστασης 20. Μάνταλο αποδέσμευσης μπαταρίας μπαταρίας/Λυχνία δραστηριότητας 21. Ετικέτα εξυπηρέτησης σκληρού δίσκου
- 1. Правый микрофон
- 2. Индикатор состояния камеры
- 3. камера
- 4. Левый микрофон
- 5. Порт адаптера питания
- 6. Сетевой порт
- 7. Порт HDMI
- 8. Порт USB 3.0
- 9. Устройство чтения карт памяти
- 10. Индикатор питания и состояния аккумулятора/индикатор активности жесткого диска
- 11. Область щелчка левой кнопкой мыши
- 11. Περιοχή αριστερού κλικ
- 12. Περιοχή δεξιού κλικ
- 13. Θύρα ακουστικών
- 14. Θύρες USB 2.0 ( 2 )
- 15. Μονάδα οπτικού δίσκου
- 16. Υποδοχή καλωδίου ασφαλείας
- 17. Κουμπί τροφοδοσίας
- 18. Ετικέτα ρυθμιστικών φορέων (στην υποδοχή της μπαταρίας )
- 19. Μπαταρία
- 
- 
- 12. Область щелчка правой кнопкой мыши
- 13. Порт для наушников
- 14. Порты USB 2.0 (2)
- 15. Оптический привод
- 16. Гнездо защитного кабеля
- 17. Кнопка питания
- 18. Регламентирующая маркировка (в отсеке аккумулятора)
- 19. Батарея
- 20. Защелка аккумулятора
- 21. Метка обслуживания

## Shortcut keys

Πλήκτρα συντόμευσης | Клавиши быстрого доступа Tasterske prečice מקשי קיצור |

Mute audio

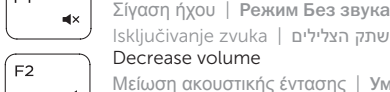

### Isključivanje zvuka השתק הצלילים | Decrease volume

Μείωση ακουστικής έντασης | Уменьшение громкости Smanjenje jačine zvuka החלש את עוצמת הקול |

### Increase volume

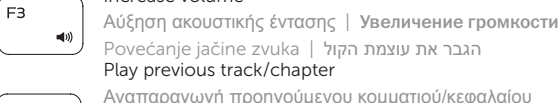

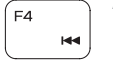

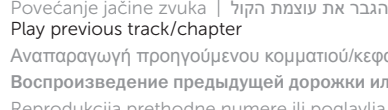

Αναπαραγωγή προηγούμενου κομματιού/κεφαλαίου Воспроизведение предыдущей дорожки или раздела Reprodukcija prethodne numere ili poglavlja הפעל את הרצועה/הפרק הקודמים

### Play/Pause

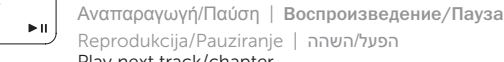

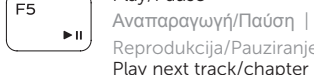

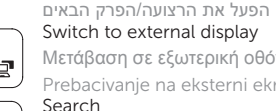

Μετάβαση σε εξωτερική οθόνη | Переключение на внешний дисплей Prebacivanje na eksterni ekran עבור אל צג חיצוני |

Search

Αναζήτηση | Поиск

Pretraga חפש |

Toggle keyboard backlight (optional)

Εναλλαγή οπίσθιου φωτισμού πληκτρολογίου (προαιρετικά )

Переключение подсветки клавиатуры (заказывается дополнительно)

Promena pozadinskog osvetljenja tastature (opcionalno)

הפעל/השבת תאורה אחורית של המקלדת (אופציונלי)

 $F9$ 

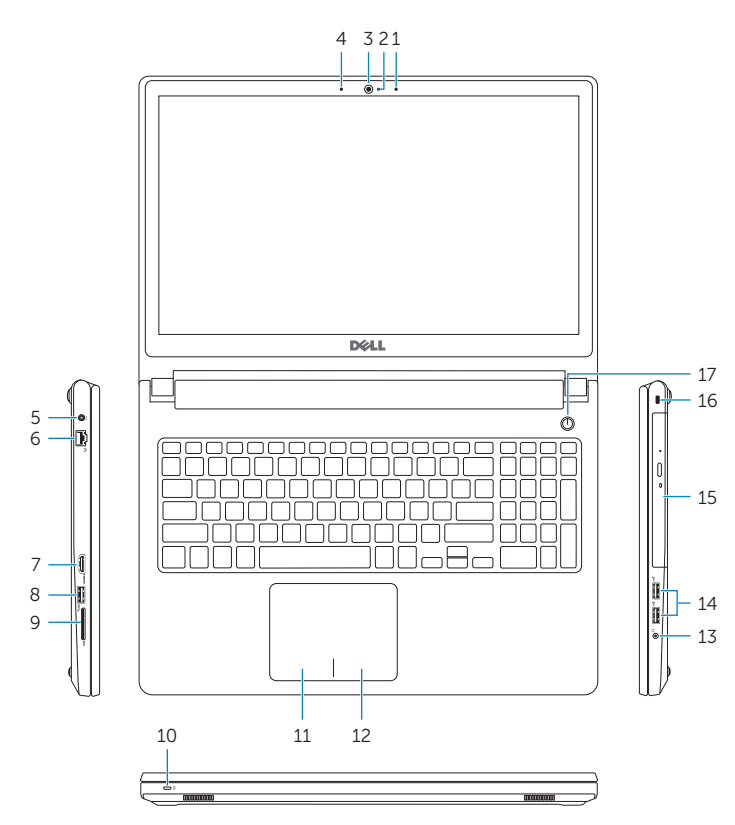

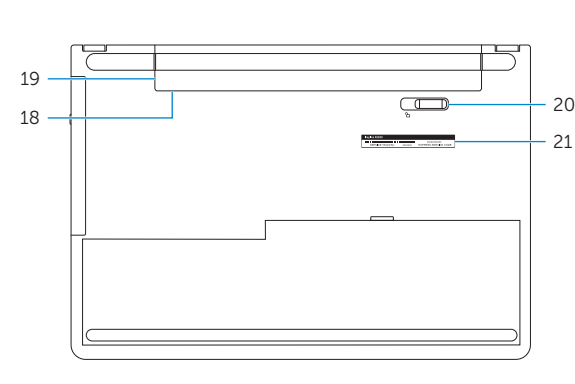

- 1. Right microphone
- 2. Camera-status light
- 3. Camera
- 4. Left microphone
- 5. Power -adapter port
- 6. Network port
- 7. HDMI port
- 8. USB 3.0 port
- 9. Media-card reader
- 10. Power and battery-status light/ hard -drive activity light
- 11. Left-click area
- 12. Right-click area

### Decrease brightness

Μείωση φωτεινότητας | Уменьшение яркости

Smanjenje osvetljenja הפחת את רמת הבהירות |

### Increase brightness

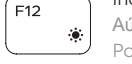

Αύξηση φωτεινότητας | Увеличение яркости Povećanje osvetljenja הגבר את רמת הבהירות |

### Toggle Fn-key lock

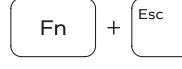

Εναλλαγή κλειδώματος πλήκτρου Fn Клавиша Fn - переключатель блокировки

Promena zaključavanja tastera Fn החלף מצב נעילת מקש Fn| Turn off/on wireless

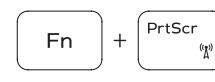

Fn

Ενεργοποίηση/Απενεργοποίηση ασύρματης επικοινωνίας

Включение или выключение беспроводной сети Isključivanje/uključivanje bežične funkcije הפעל/השבת פעילות אלחוטית

### Sleep

Αναστολή λειτουργίας | Переход в спящий режим Spavanje שינה |

### Toggle between power and battery-status light/ hard-drive activity light

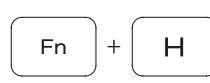

Εναλλαγή μεταξύ λυχνίας τροφοδοσίας και λυχνίας κατάστασης μπαταρίας/λυχνίας δραστηριότητας σκληρού δίσκου

Переключение между индикатором питания и состояния

аккумулятора и индикатором активности жесткого диска Prebacivanje između svetla za napajanje i svetla za status baterije/svetla za aktivnost čvrstog diska

עבור בין נורית מצב סוללה והפעלה/נורית פעילות כונן קשיח

### NOTE: For more information, see *Specifications* at dell.com/support .

- **ΣΗΜΕΙΩΣΗ** : Για περισσότερες πληροφορίες, ανατρέξτε στην ενότητα *Προδιαγραφές* στον ιστότοπο **dell.com/support** .
- **ПРИМЕЧАНИЕ.** Для получения дополнительной информации, см. раздел *Характеристики* на **dell.com/support** .
- NAPOMENA: Dodatne informacije potražite u delu *Specifikacije* na dell.com/support .

לקבלת מידע נוסף, ראה מפרט באתר **support/com.dell**. **הערה**: